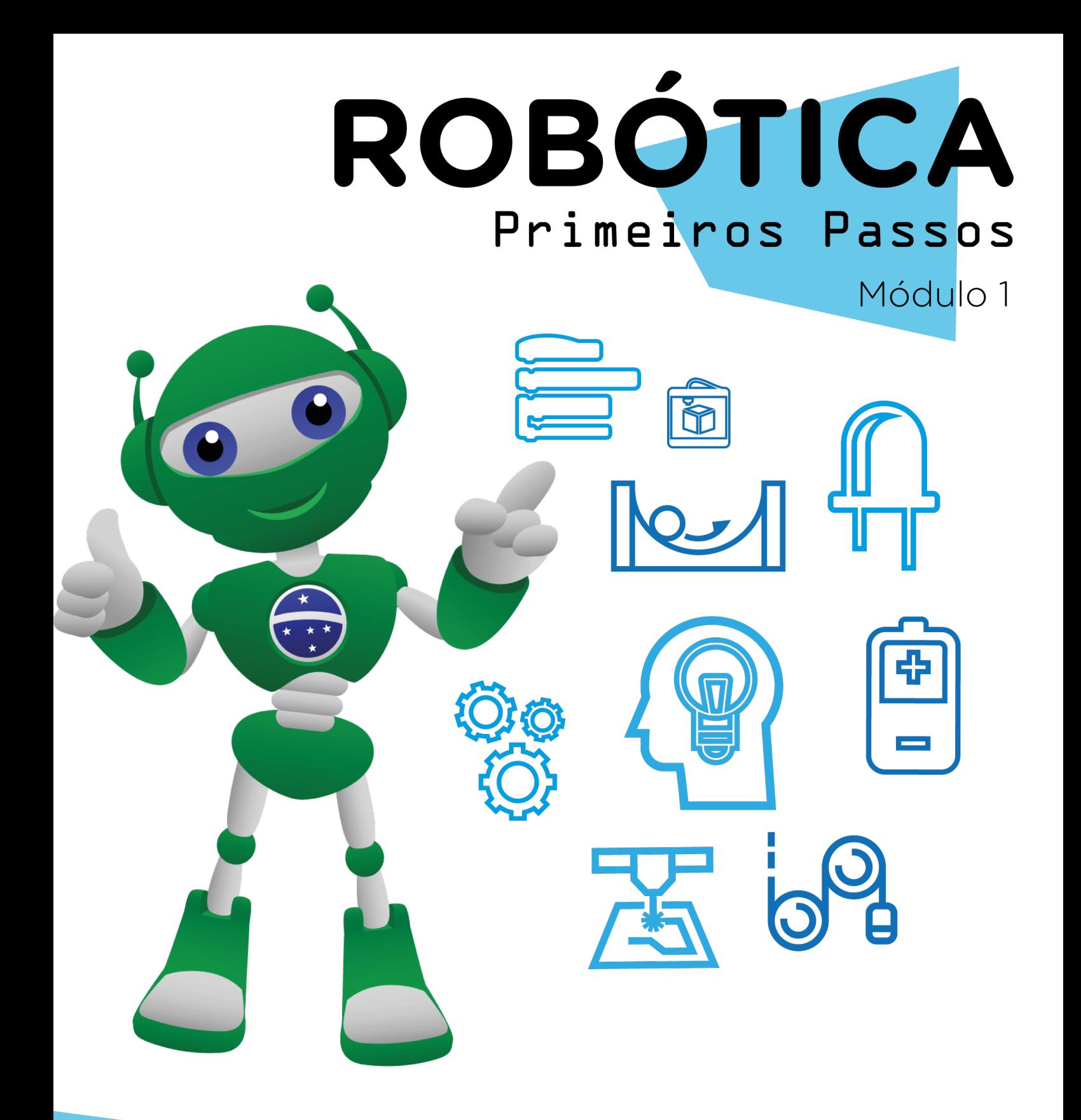

### Show de Luzes AULA 30

Diretoria de Tecnologia e Inovação

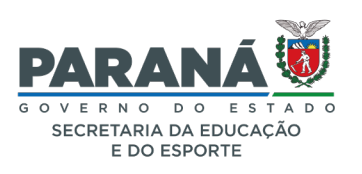

#### GOVERNADOR DO ESTADO DO PARANÁ

Carlos Massa Ratinho Júnior

SECRETÁRIO DE ESTADO DA EDUCAÇÃO

Renato Feder

#### DIRETOR DE TECNOLOGIA E INOVAÇÃO

Andre Gustavo Souza Garbosa

#### COORDENADOR DE TECNOLOGIAS EDUCACIONAIS

Marcelo Gasparin

#### Produção de Conteúdo

Darice Alessandra Deckmann Zanardini

#### Validação de Conteúdo

Cleiton Rosa

#### Revisão Textual

Adilson Carlos Batista

#### Normalização Bibliográfica

Ricardo Hasper

#### Projeto Gráfico e Diagramação

Edna do Rocio Becker

#### Ilustração

Jocelin Vianna (Educa Play)

2022

### SUMÁRIO

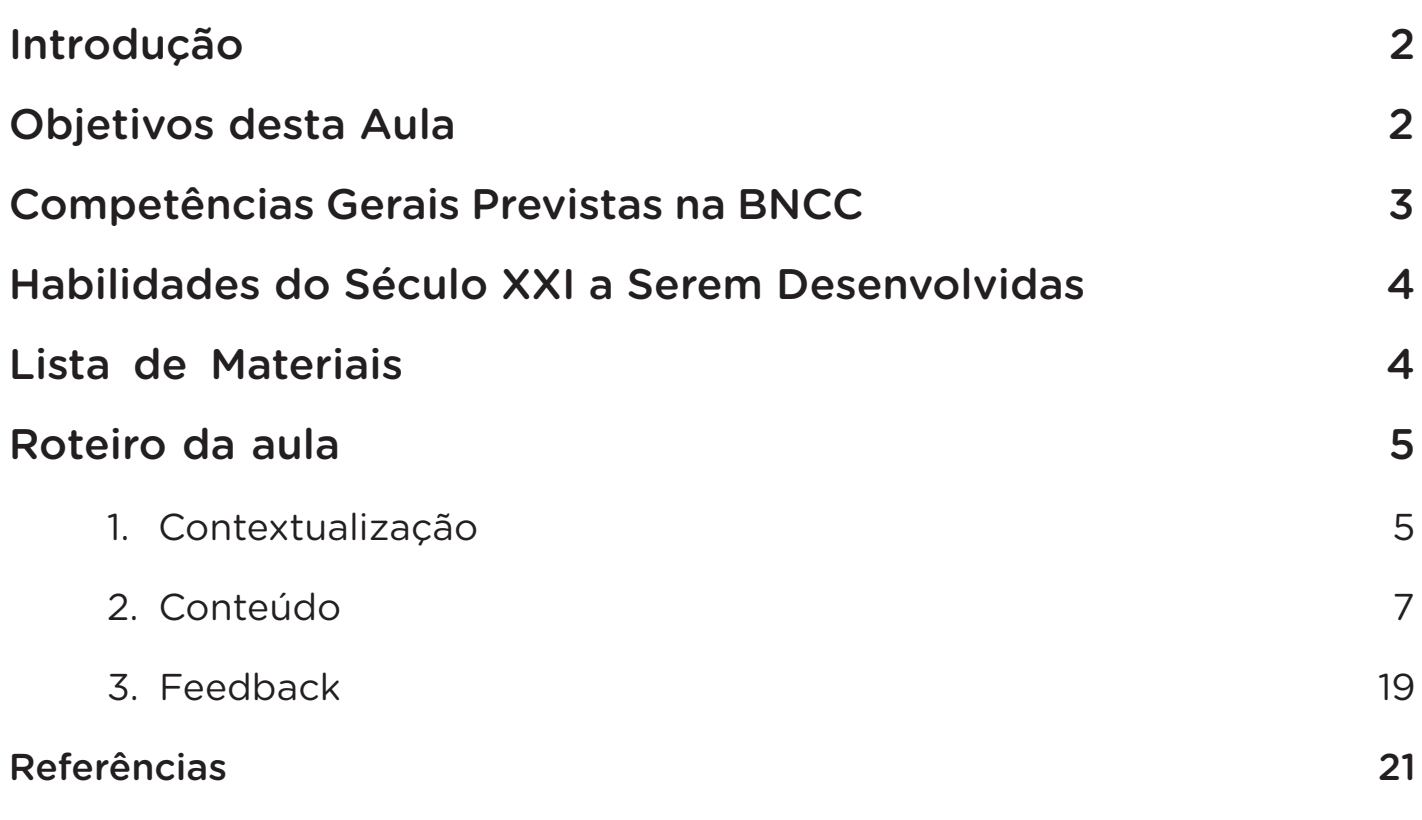

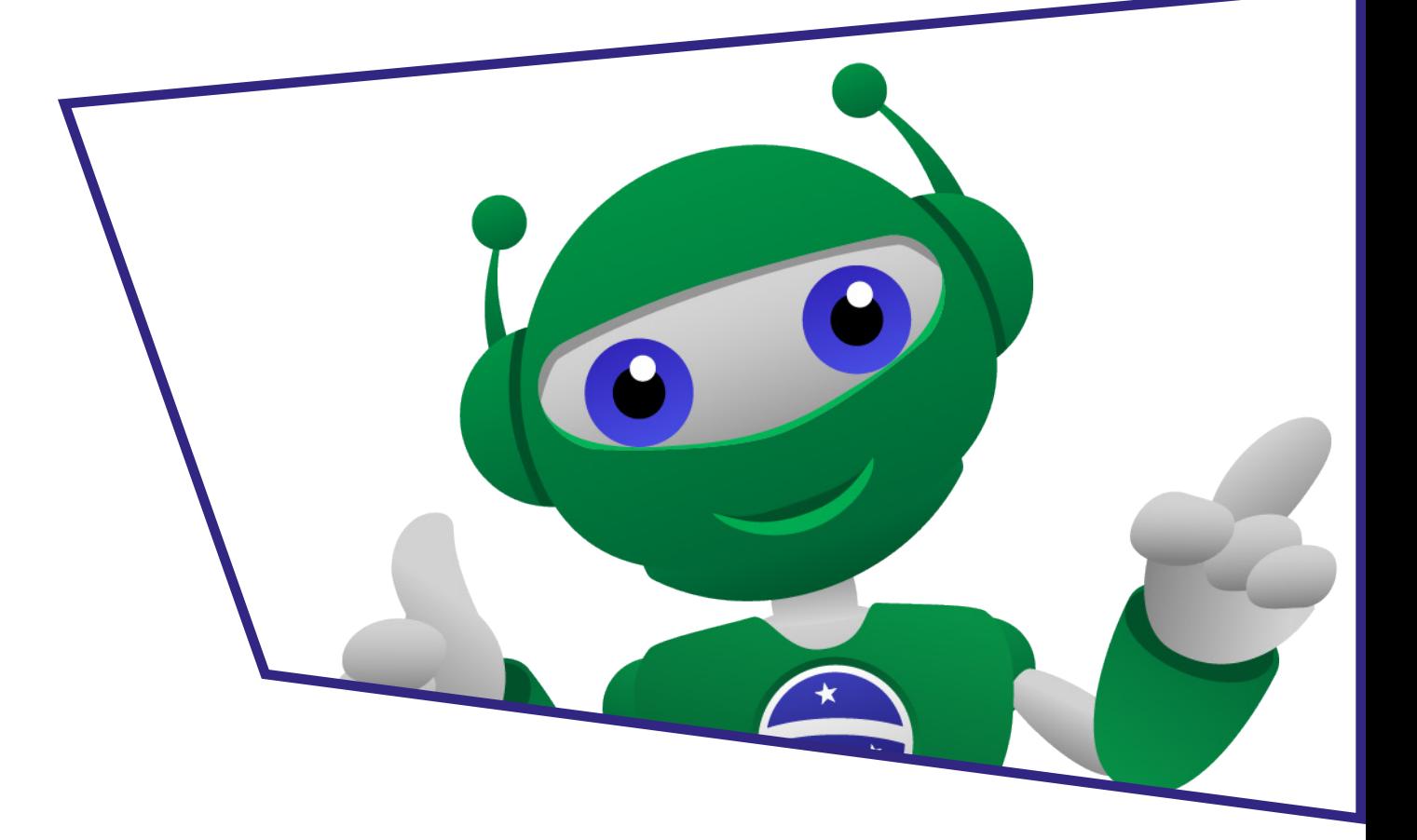

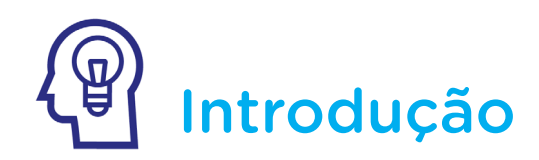

Como você pode estar percebendo ao longo das nossas aulas, a robótica com Arduino é bem versátil e permite o desenvolvimento de variados projetos, com aplicações nas mais diversas áreas. E uma das áreas que se destaca é a da iluminação.

Você já deve ter percebido que algo que fascina e desperta o interesse é o trabalho com iluminação. Atualmente, são variados os recursos adotados em shows, espetáculos, apresentações, teatro... Você já participou de algum destes eventos? Chegou a prestar atenção nos recursos de iluminação? Ou mesmo a imaginar uma iluminação alternativa ao que estava sendo exposto?

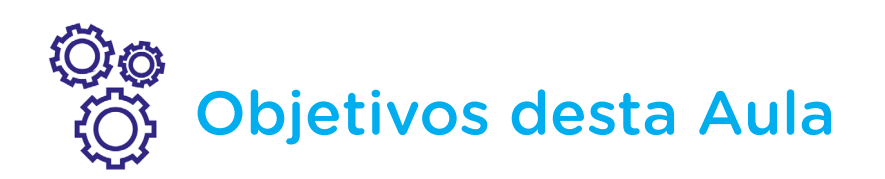

- Programar LEDs variados;
- Sincronizar o acionamento de LEDs para simulação de um show de luzes.

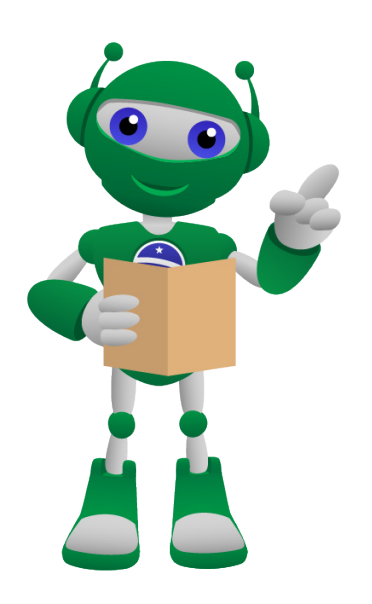

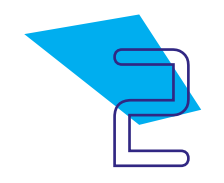

## Competências Gerais Previstas na BNCC

[CG02] - Exercitar a curiosidade intelectual e recorrer à abordagem própria das ciências, incluindo a investigação, a reflexão, a análise crítica, a imaginação e a criatividade, para investigar causas, elaborar e testar hipóteses, formular e resolver problemas e criar soluções (inclusive tecnológicas) com base nos conhecimentos das diferentes áreas.

[CG04] - Utilizar diferentes linguagens – verbal (oral ou visual-motora, como Libras, e escrita), corporal, visual, sonora e digital –, bem como conhecimentos das linguagens artística, matemática e científica, para se expressar e partilhar informações, experiências, ideias e sentimentos em diferentes contextos e produzir sentidos que levem ao entendimento mútuo.

[CG05] - Compreender, utilizar e criar tecnologias digitais de informação e comunicação de forma crítica, significativa, reflexiva e ética nas diversas práticas sociais (incluindo as escolares) para se comunicar, acessar e disseminar informações, produzir conhecimentos, resolver problemas e exercer protagonismo e autoria na vida pessoal e coletiva.

[CG09] - Exercitar a empatia, o diálogo, a resolução de conflitos e a cooperação, fazendo-se respeitar e promovendo o respeito ao outro e aos direitos humanos, com acolhimento e valorização da diversidade de indivíduos e de grupos sociais, seus saberes, identidades, culturas e potencialidades, sem preconceitos de qualquer natureza.

[CG10] - Agir pessoal e coletivamente com autonomia, responsabilidade, flexibilidade, resiliência e determinação, tomando decisões com base em princípios éticos, democráticos, inclusivos, sustentáveis e solidários.

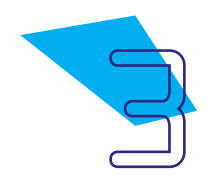

### Mabilidades do Século XXI a Serem Desenvolvidas

- Pensamento crítico;
- Afinidade digital;
- Resiliência;
- Resolução de problemas;
- Colaboração;
- Comunicação;
- Criatividade.

### Lista de Materiais

- 01 Placa Arduino Uno R3;
- 01 Cabo USB:
- 01 Placa de expansão (protoboard);
- 36 LEDs variados 5mm:
- 10 Jumpers macho-macho:
- 9 Resistores de 100 Ω;
- 01 Notebook;
- Software mBlock.

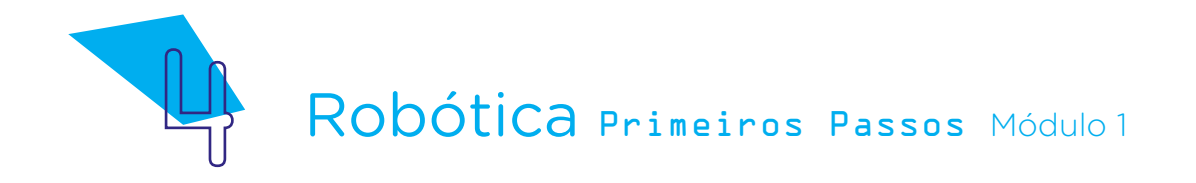

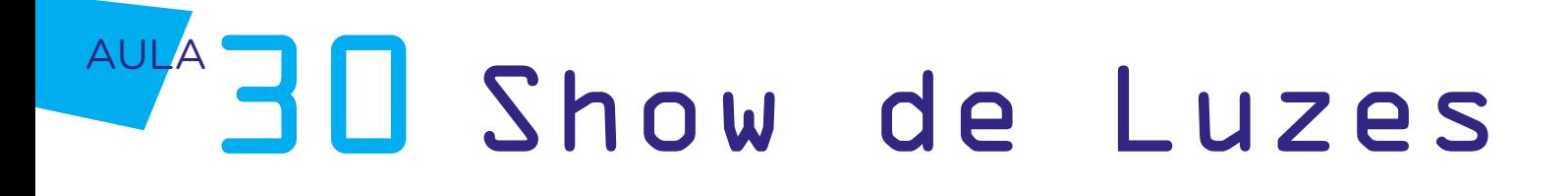

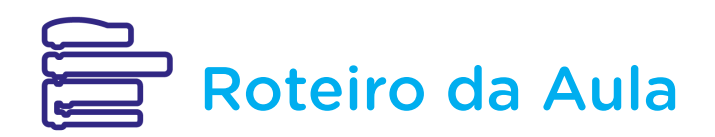

#### 1. Contextualização:

Os shows de luzes são muito utilizados em apresentações ou espetáculos musicais e de teatro como recurso cênico para representar alguma ação, dar mais efeito aos objetos em cena ou mesmo emocionar o espectador. Cada escolha de cor e intensidade de luz que o iluminador cênico adota nos espetáculos tem um propósito que precisa se relacionar ao conjunto da obra: músicas, público, enredo, atores, objetivo do espetáculo etc.

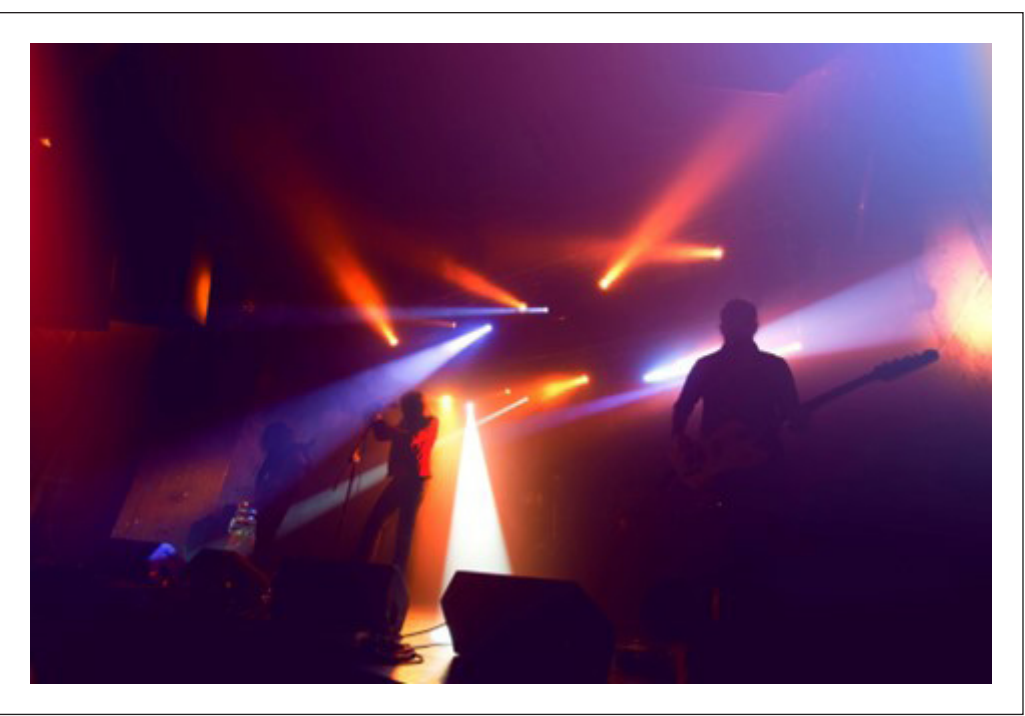

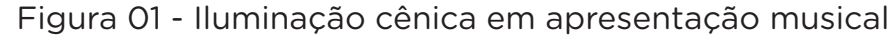

Fonte: Freepik

Na aula de hoje, programaremos muitos LEDs com o objetivo de sincronizar seu acionamento para simulação de um show de luzes sequencial.

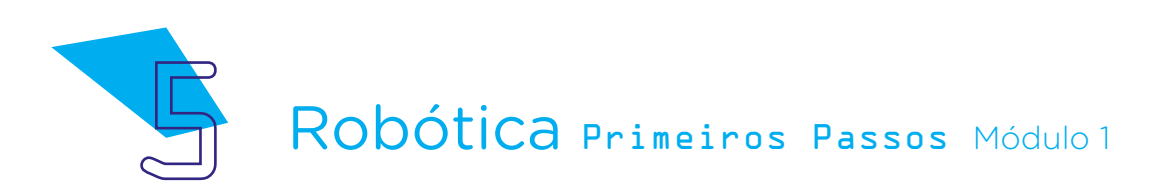

### Curiosidade!

Na apresentação da banda de hard rock Kiss ocorrida em 2022, na capital paranaense, foram utilizadas mais de 50 toneladas de equipamentos de áudio, vídeo e luz.

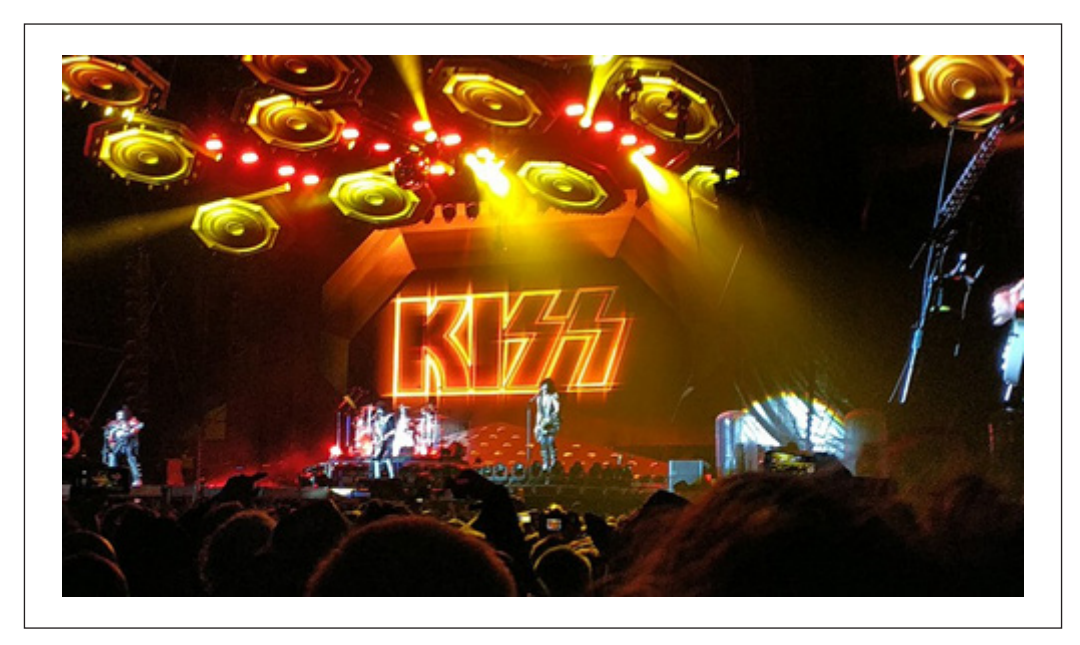

Performance da banda Kiss no Sweden Rock Festival (Festival Sueco de Rock), em 2019, com elementos visuais semelhantes aos da turnê em Curitiba, realizada em 2022. Foto de Aytekaytekin (2019).

Fonte: Wikimedia Commons

O apelo visual da iluminação cênica, aliada à maquiagem e figurino de seus integrantes, bem como à teatralidade na execução das músicas, é característica da banda desde o início de sua carreira, em 1973, pois parte da ideia da multissensorialidade da experiência ao promover no público o estímulo de sentidos visuais e auditivos.

[A explosiva, iluminada e derradeira \(?\) turnê do Kiss](https://www.revistabackstage.com.br/colunas/cezargalhart/a-explosiva-iluminada-e-derradeira-turne-do-kiss)

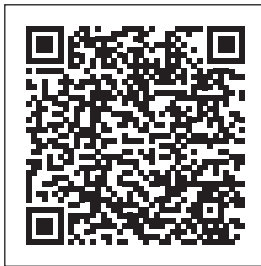

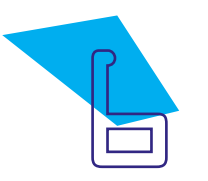

#### Conteúdo:

Vamos à nossa montagem? Afinal, mais luzes = mais diversão!

Iniciaremos nosso projeto pela conexão dos LEDs, atentando para que os terminais positivos dos LEDs (hastes mais longas) fiquem direcionados para o lado direito da protoboard e os terminais esquerdos (hastes mais curtas) para o lado esquerdo da protoboard, mantendo uma coluna de furos de distância entre cada LED. No material desta aula, optamos por LEDs coloridos e você e seus colegas poderão adotar a ordem de cores que desejarem, observando que algumas combinações de LEDs coloridos, por suas especificidades, não ligam quando conectadas em paralelo. É o caso das combinações amarelo com azul, amarelo com verde, azul com vermelho e verde com vermelho.

Confira a montagem da nossa primeira linha de LEDs, realizando a conexão da seguinte maneira:

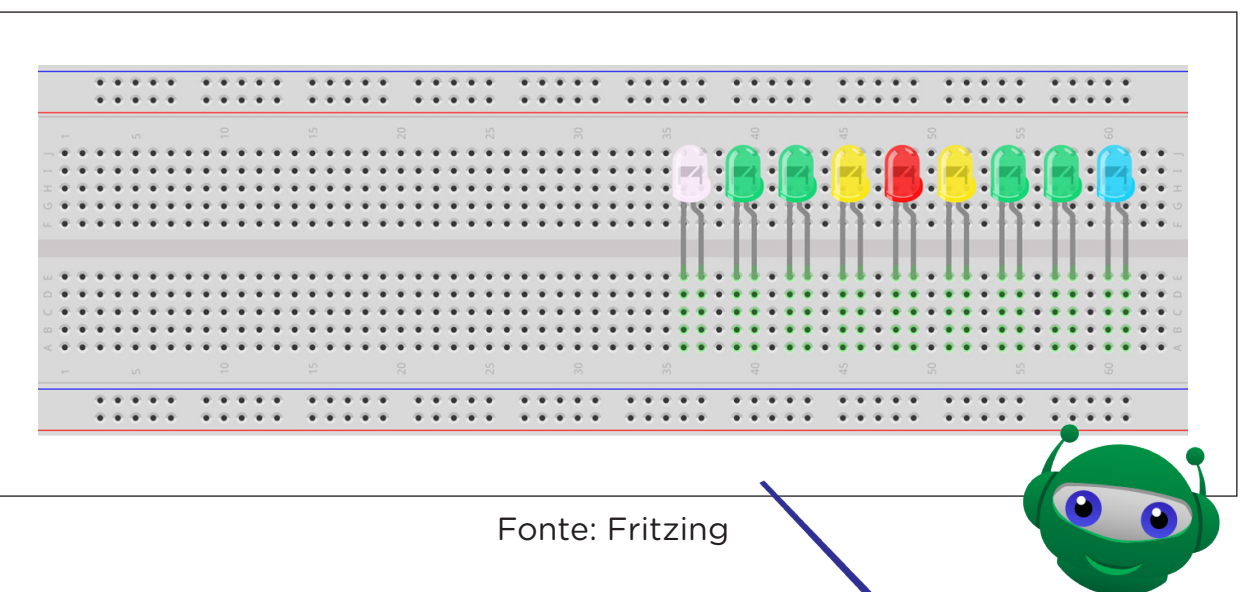

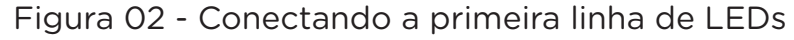

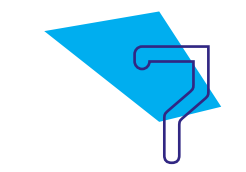

Próximo passo é conectar a segunda linha de LEDs, mantendo o mesmo padrão de posicionamento dos LEDs quanto aos seus polos positivo e negativo:

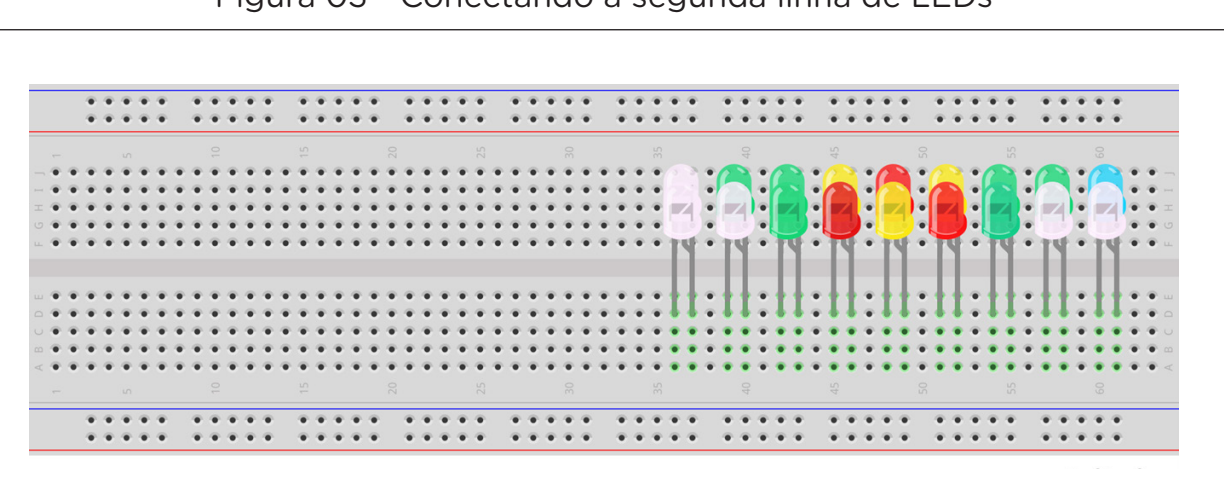

Figura 03 - Conectando a segunda linha de LEDs

Seguiremos a conexão, agora com a terceira linha de LEDs.

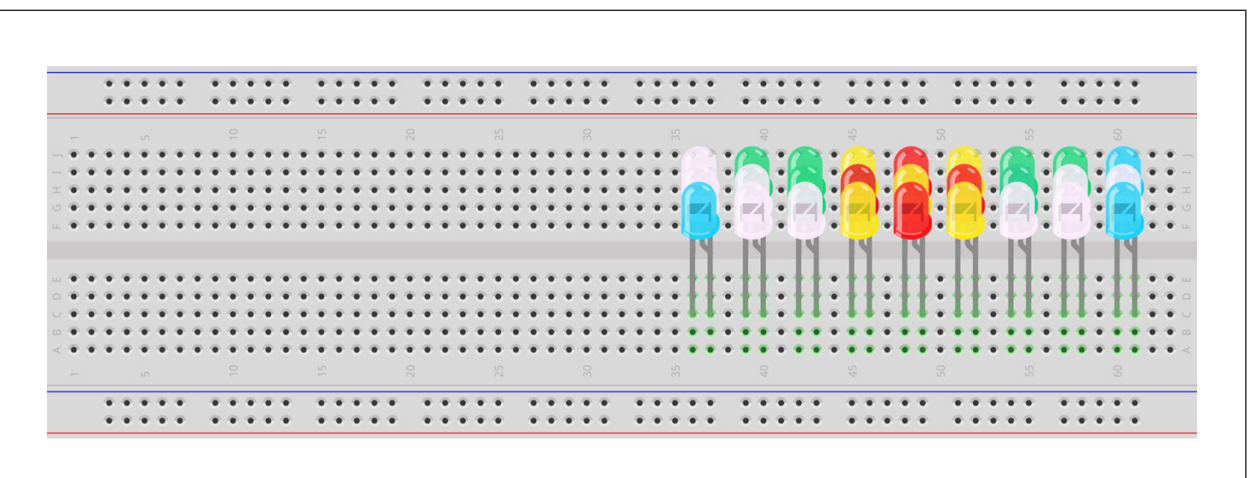

Figura 04 - Conectando a terceira linha de LEDs

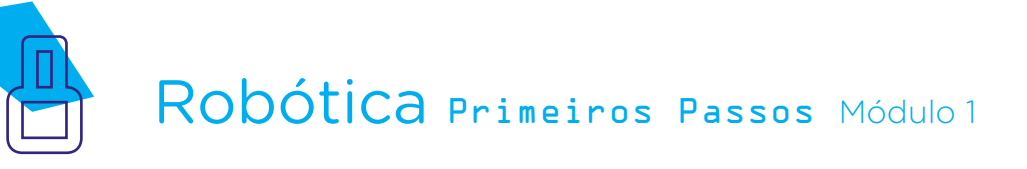

Vamos inserir nossa última linha de LEDs:

Figura 05 - Conectando a quarta linha de LEDs

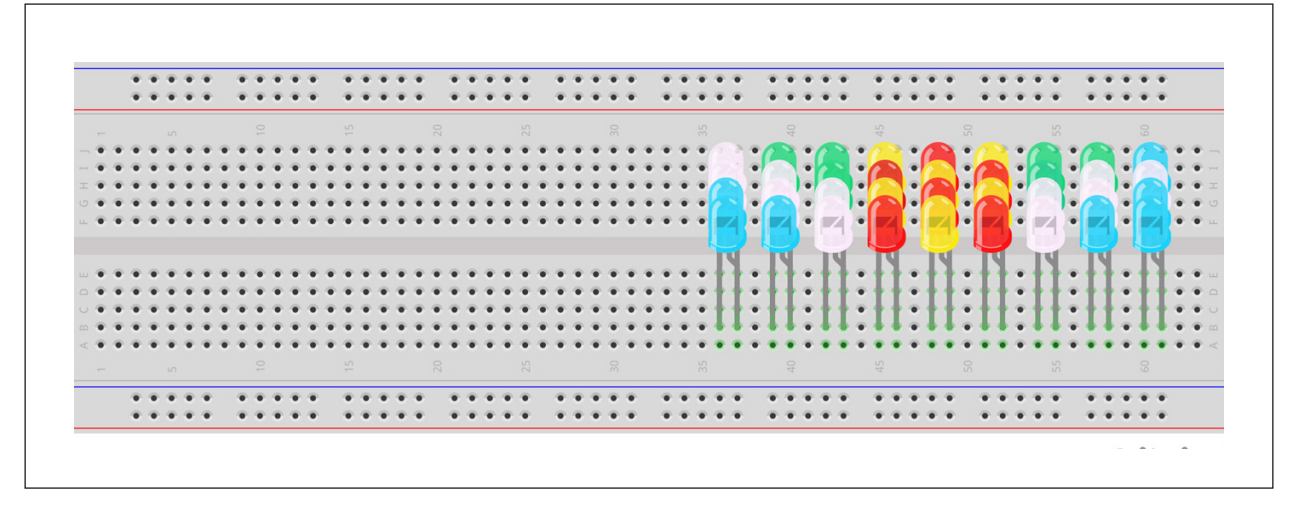

Os resistores, que já utilizamos nos projetos da Aula 26 – Um resistor para cada LED e Aula 30 – Pare! Avance! Semáforo, têm a função de limitar a corrente que percorre um circuito a fim de preservar o componente utilizado, evitando sobrecarga sobre ele.

No projeto desta aula, conectamos os LEDs em paralelo, onde cada coluna com quatro LEDs conectados equivale a um circuito independente, alimentado através da porta digital do Arduino na qual ligaremos um resistor limitando a corrente elétrica máxima que as portas digitais do Arduino podem fornecer para que ele não seja danificado.

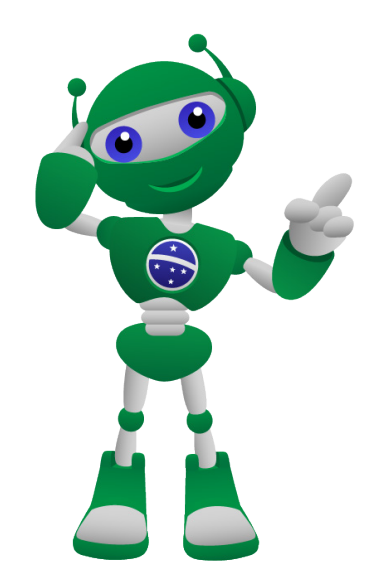

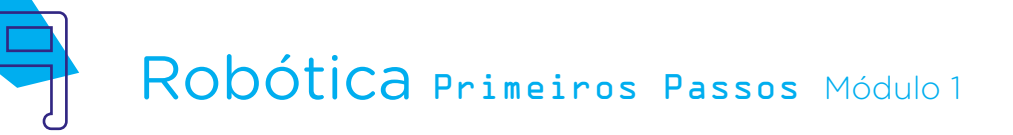

Diagrama Esquemático 01 – Circuito paralelo de LEDs conectados à porta digital 13 do Arduino

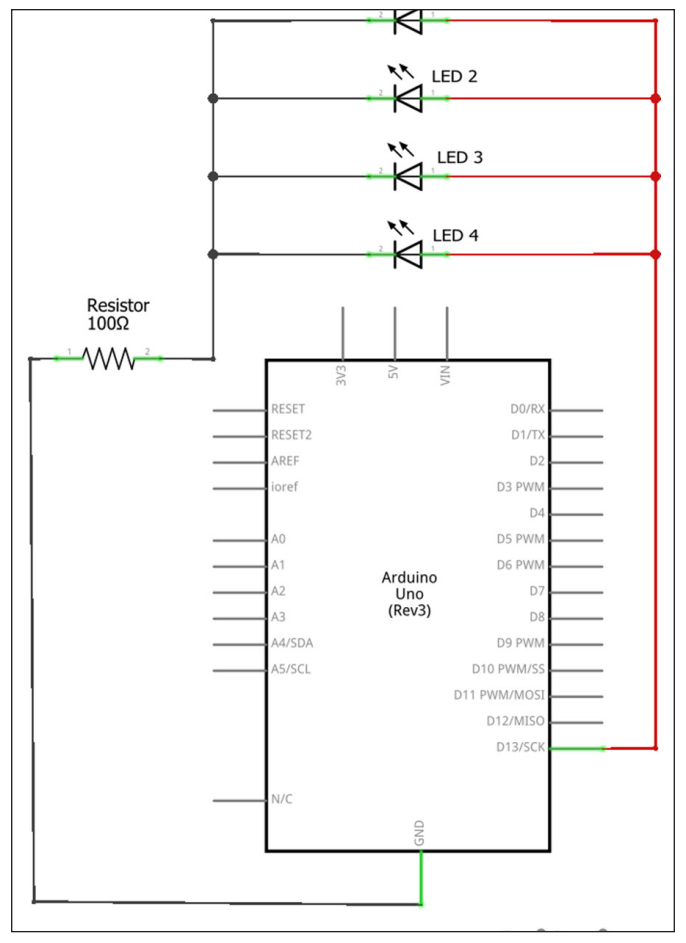

Fonte: Fritzing (adaptado pela autora)

"Danos ao Arduino"? Como assim? Cada porta digital a qual interligaremos as colunas de LEDs suporta 20mA, podendo chegar a 40mA, porém o Arduino, no total das suas portas utilizadas em um projeto, não pode ultrapassar 200 mA. Por isso, como vamos utilizar a alimentação das portas digitais com LEDs ligados em paralelo, conectaremos, em cada coluna de LEDs, um resistor de 100 Ω na mesma linha do terminal negativo dos quatro LEDs. Deste modo, o Arduino ficará preservado e o total de corrente nele não ultrapassará o limite de 200mA.

Então, como os resistores não são polarizados e queremos programar de modo independente cada coluna de LEDs, vamos conectar os resistores 100 Ω nas colunas às quais já estão conectados os terminais negativos dos LEDs.

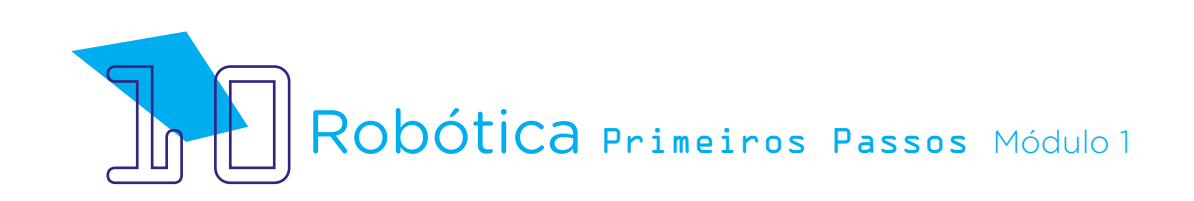

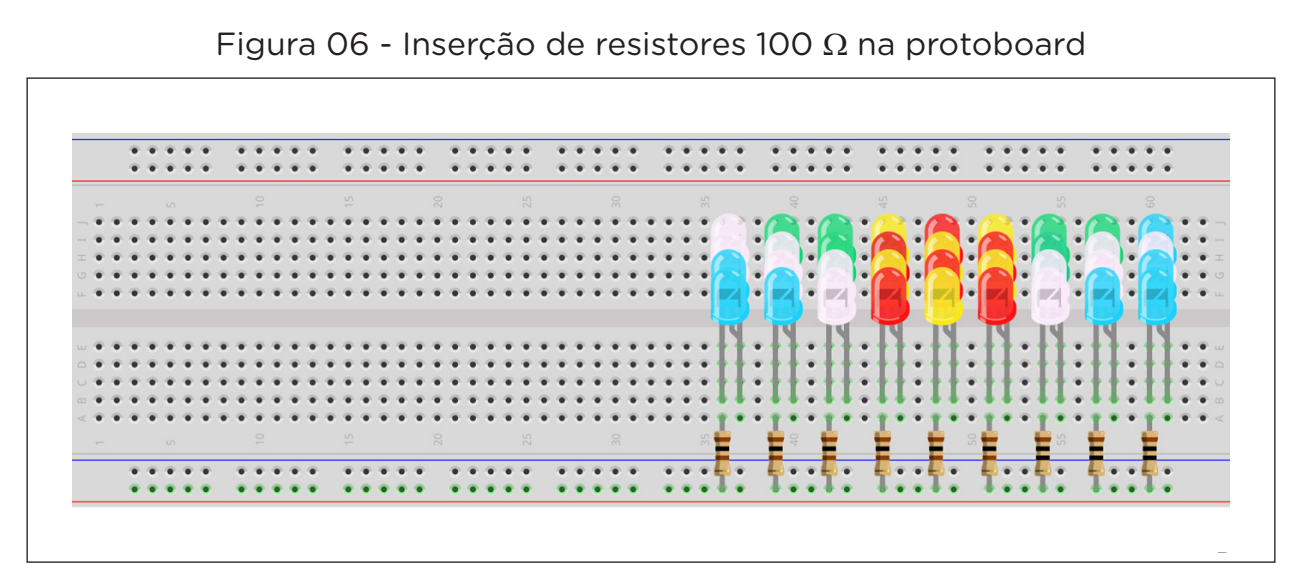

Agora, precisamos interligar a linha dos resistores conectados às colunas dos terminais negativos dos LEDs à porta GND do Arduino.

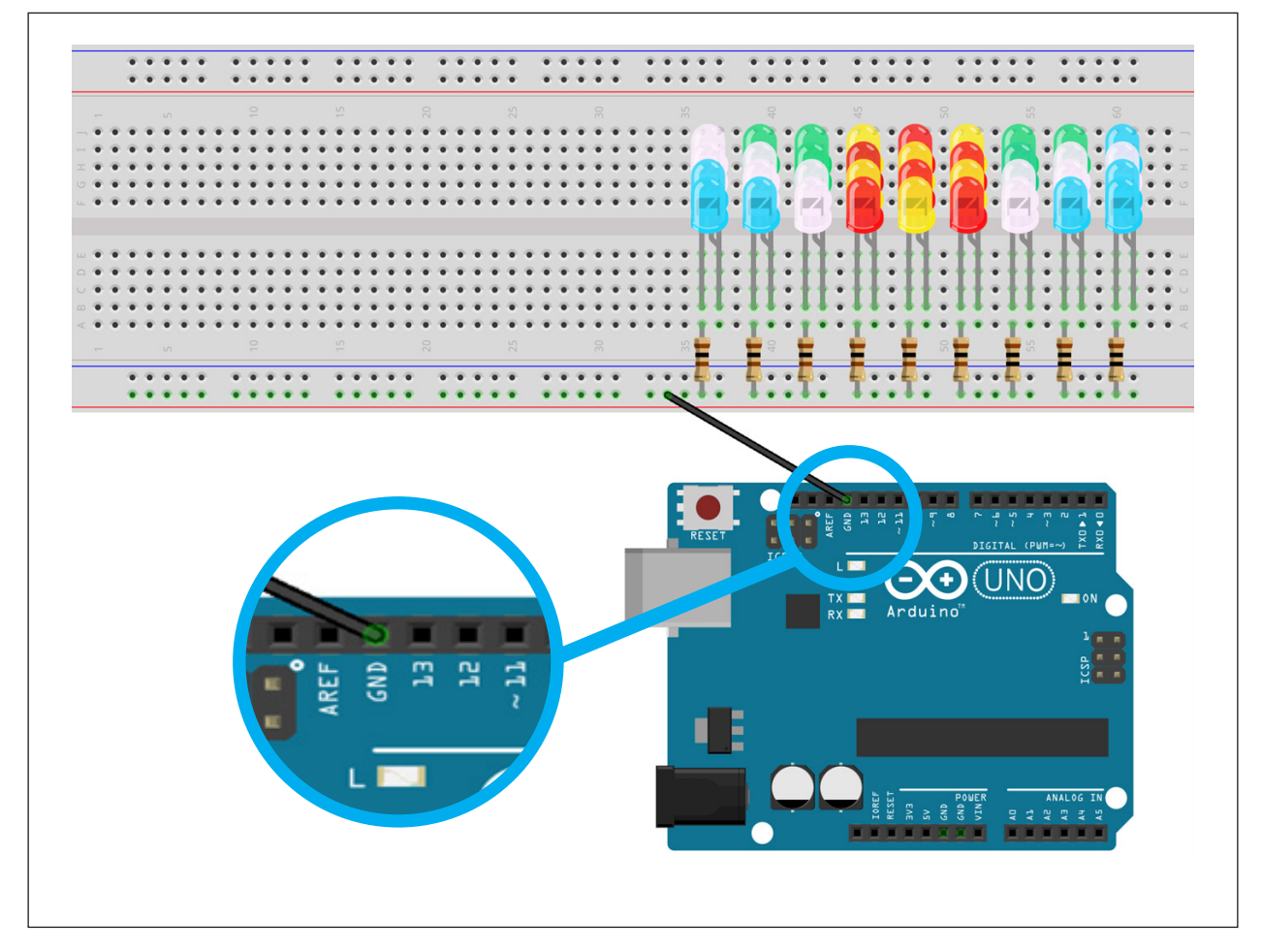

Figura 07 - Conectando a porta GND do Arduino

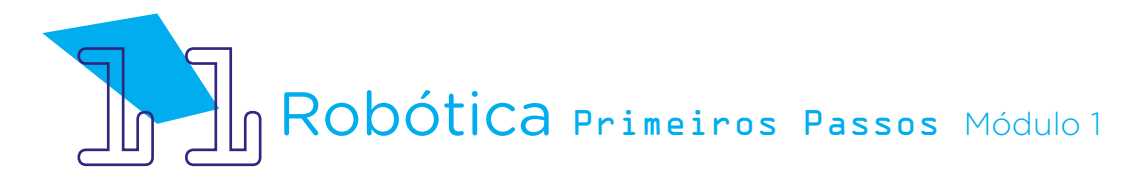

Como faremos uma programação para cada coluna de LEDs, conectaremos a coluna dos terminais positivos dos LEDs às portas digitais 13, 12, 11, 10, 9, 8, 7, 6 e 5, que também alimentarão nosso circuito, conforme figura 08.

Figura 08 - Conectando os terminais positivos dos LEDs às portas digitais do Arduino

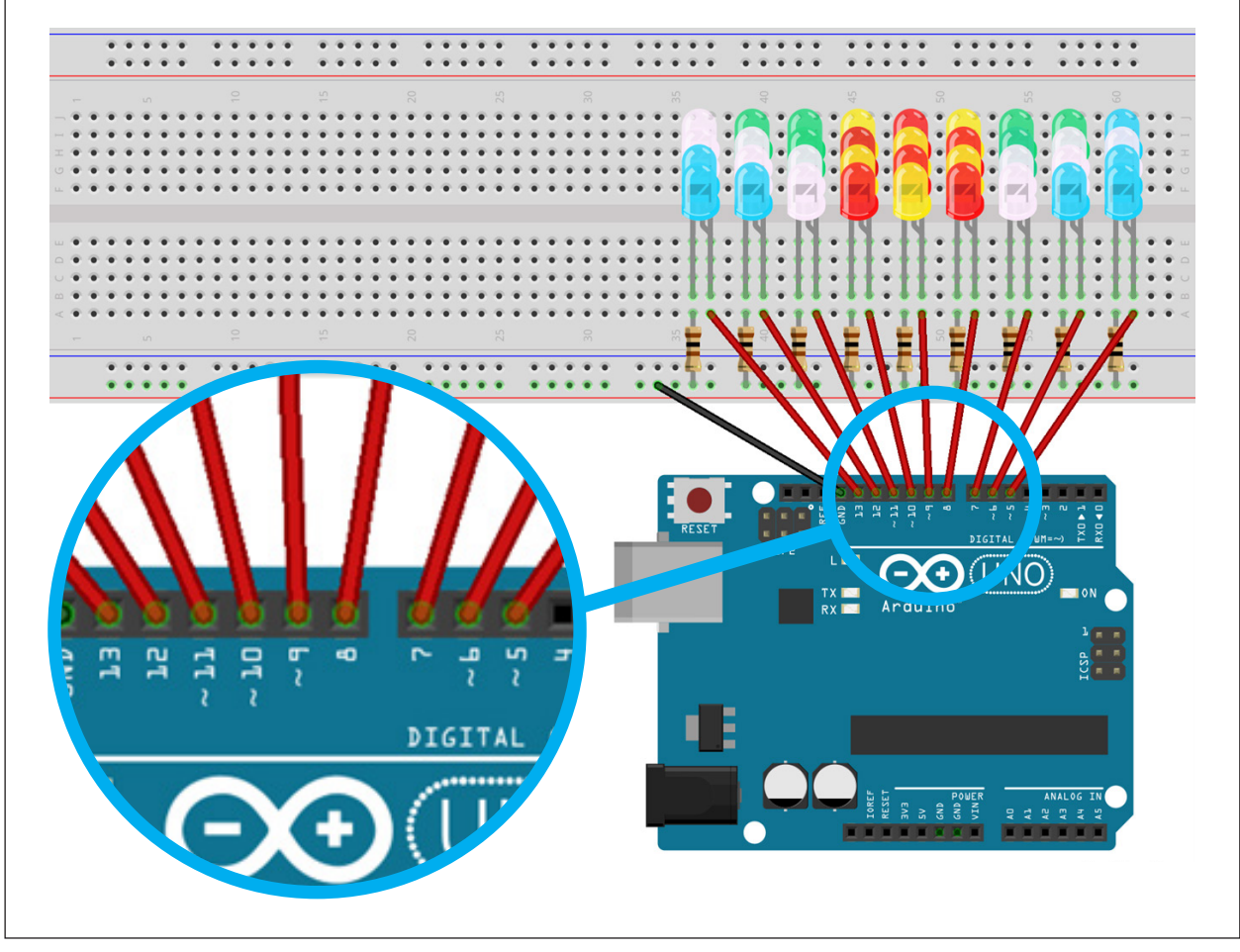

Fonte: Fritzing

Pronto! Vamos programar?

Para nossa programação, após conectarmos o Arduino Uno ao mBlock, iniciaremos com o bloco **<quando o Arduino Uno começar>** e utilizaremos os demais blocos de programação dentro da chave **«repetir para sempre»** para que o efeito da iluminação cênica proposta nesta aula ocorra enquanto o Arduino estiver ligado, em um looping. Então, acionaremos, por 1 segundo, as portas digitais utilizadas para cada coluna de LEDs, empregando os blocos <definir o pino digital X como ALTO> e <esperar 1 segundo(s)>.

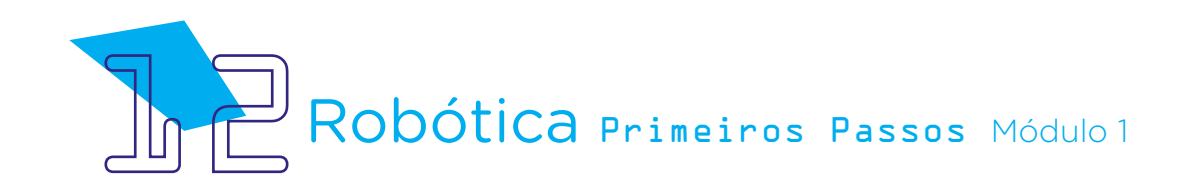

Figura 09 - Definição inicial dos LEDs em looping

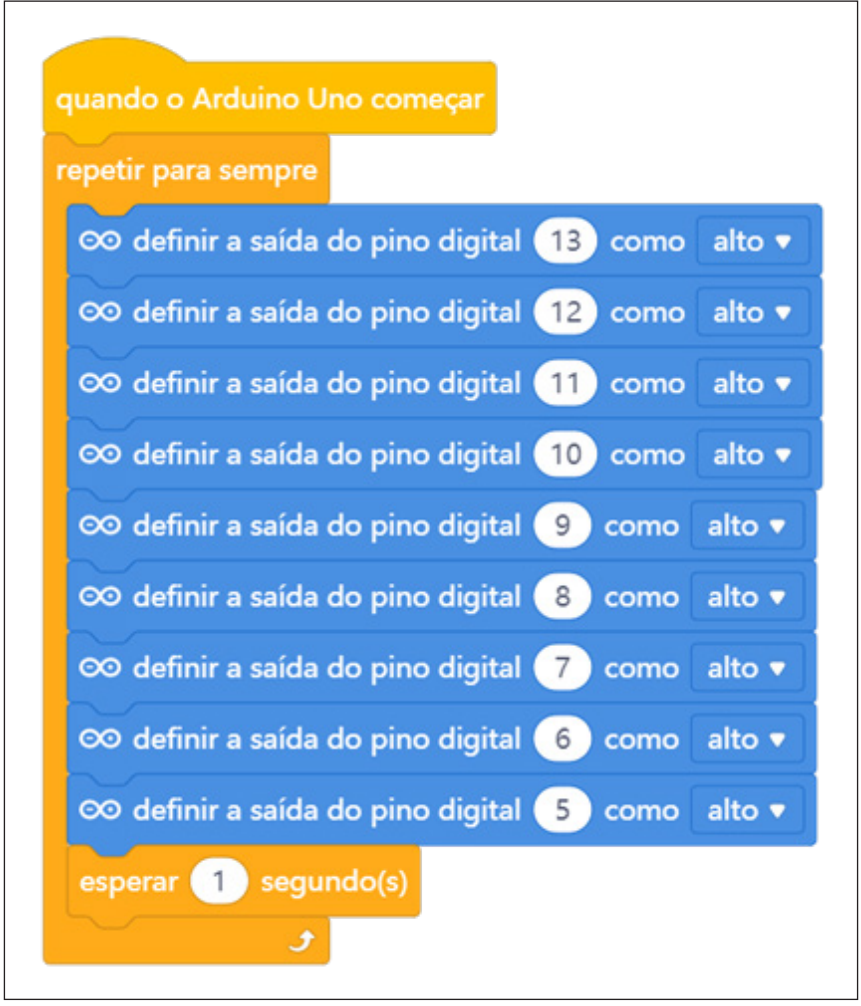

Fonte: mBlock

Nesta programação, conseguiremos controlar simultaneamente o acionamento dos LEDs de cada coluna ligada a uma porta digital.

Para atribuirmos um efeito de iluminação cênica "piscante" aos LEDs conectados, vamos seguir com a nossa programação, dentro da chave <repetir para sempre>, definindo um tempo para que cada coluna se apague e acenda novamente. Para isso, precisaremos desligar cada coluna de LEDs por 3 milissegundos e ligá-la novamente, iniciando este processo em um movimento da esquerda para a direita, portanto, pela coluna ligada à porta digital 13.

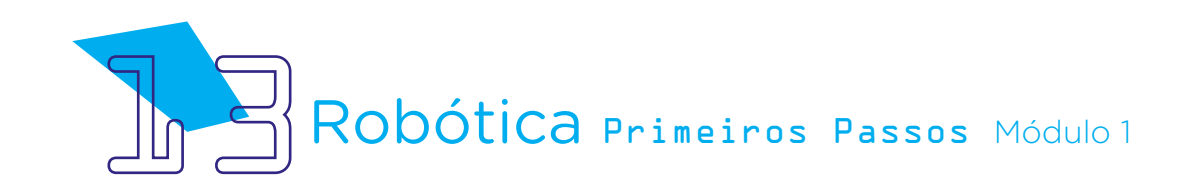

Figura 10 – Efeito de piscar da coluna de LEDs ligada à porta digital 13

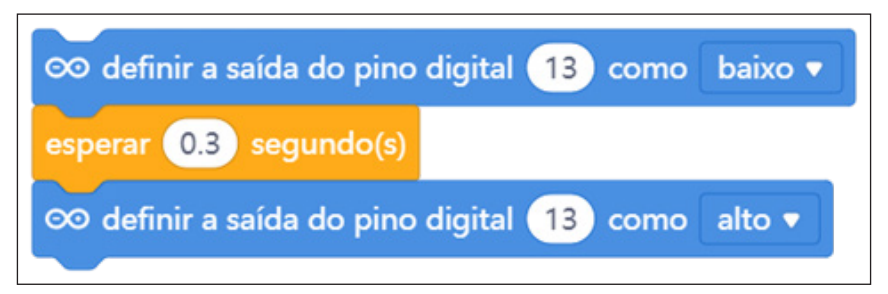

Seguiremos com esta lógica até contemplarmos todas as colunas de LEDs.

Figura 11 – Efeito de piscar da coluna de LEDs ligada à porta digital 12

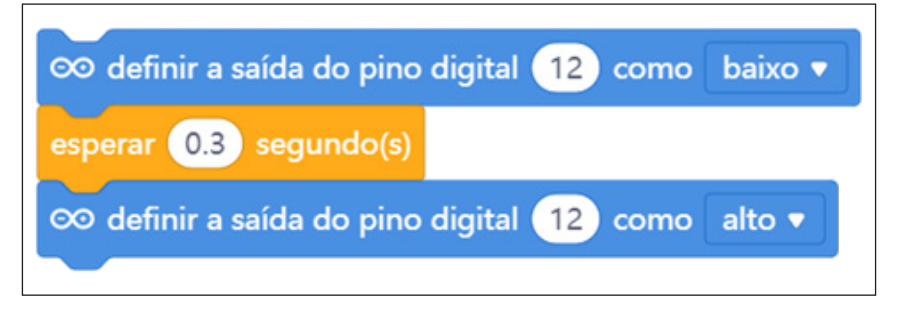

Figura 12 – Efeito de piscar da coluna de LEDs ligada à porta digital 11

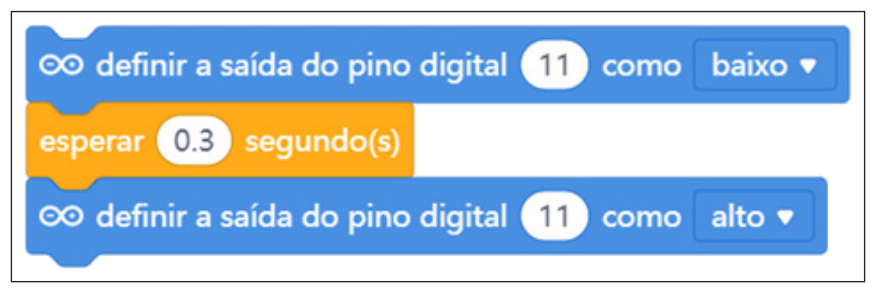

Figura 13 – Efeito de piscar da coluna de LEDs ligada à porta digital 10

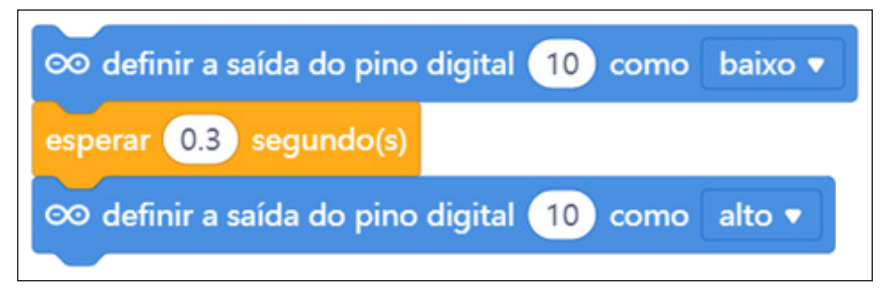

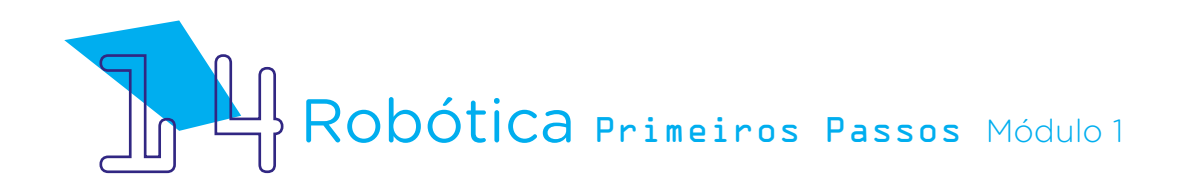

Figura 14 – Efeito de piscar da coluna de LEDs ligada à porta digital 9

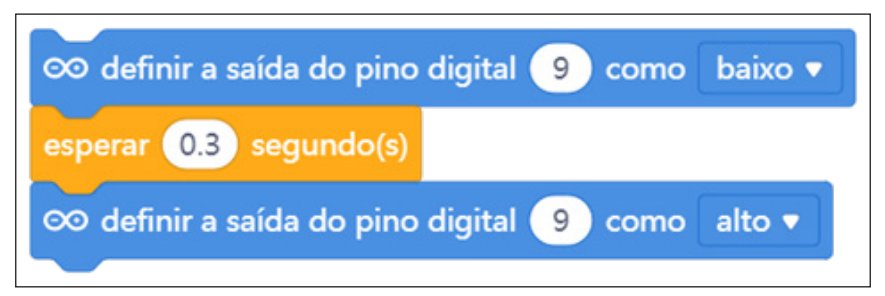

Figura 15 – Efeito de piscar da coluna de LEDs ligada à porta digital 8

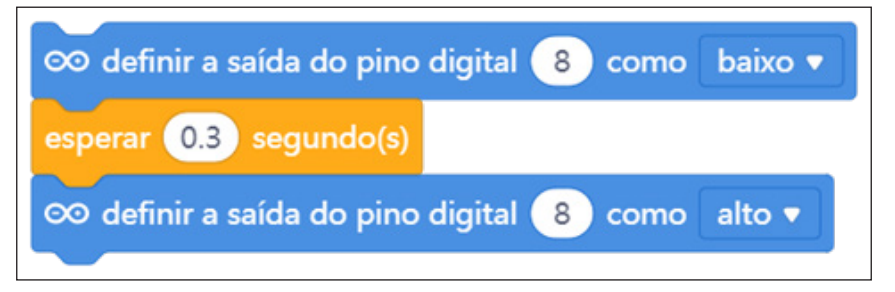

Figura 16 – Efeito de piscar da coluna de LEDs ligada à porta digital 7

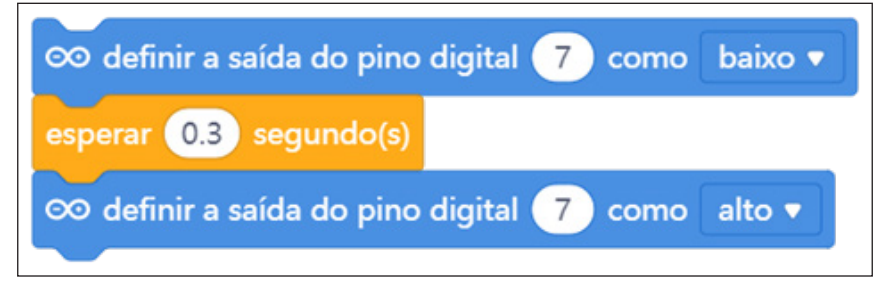

Figura 17 – Efeito de piscar da coluna de LEDs ligada à porta digital 6

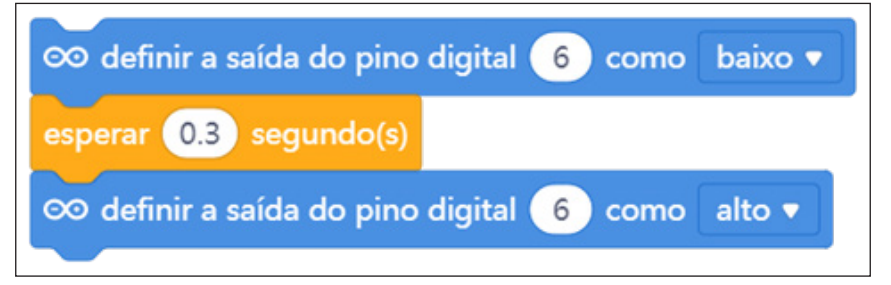

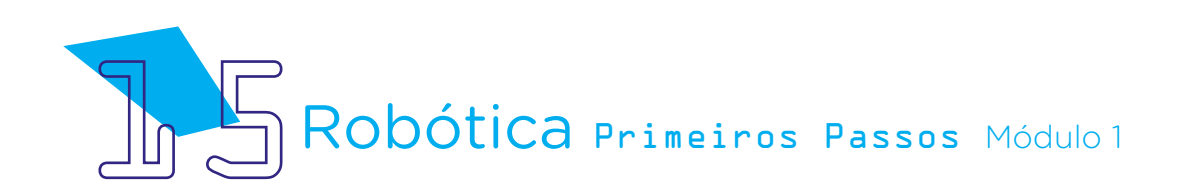

Figura 18 – Efeito de piscar da coluna de LEDs ligada à porta digital 5

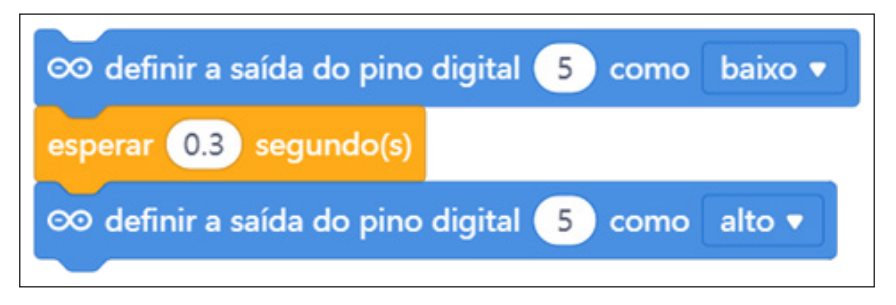

Após o efeito de pisca percorrendo cada coluna, adicionaremos um delay (tempo) de 3 milissegundos e desligaremos todos os LEDs também por 3 milissegundos. Ao carregar o código ao Arduino, o efeito da iluminação cênica definido em nossa programação se repetirá por ter sido criado todo dentro da chave **<repetir para sempre>**.

Figura 19 – Efeito de piscar todos os LEDs ligados à protoboard

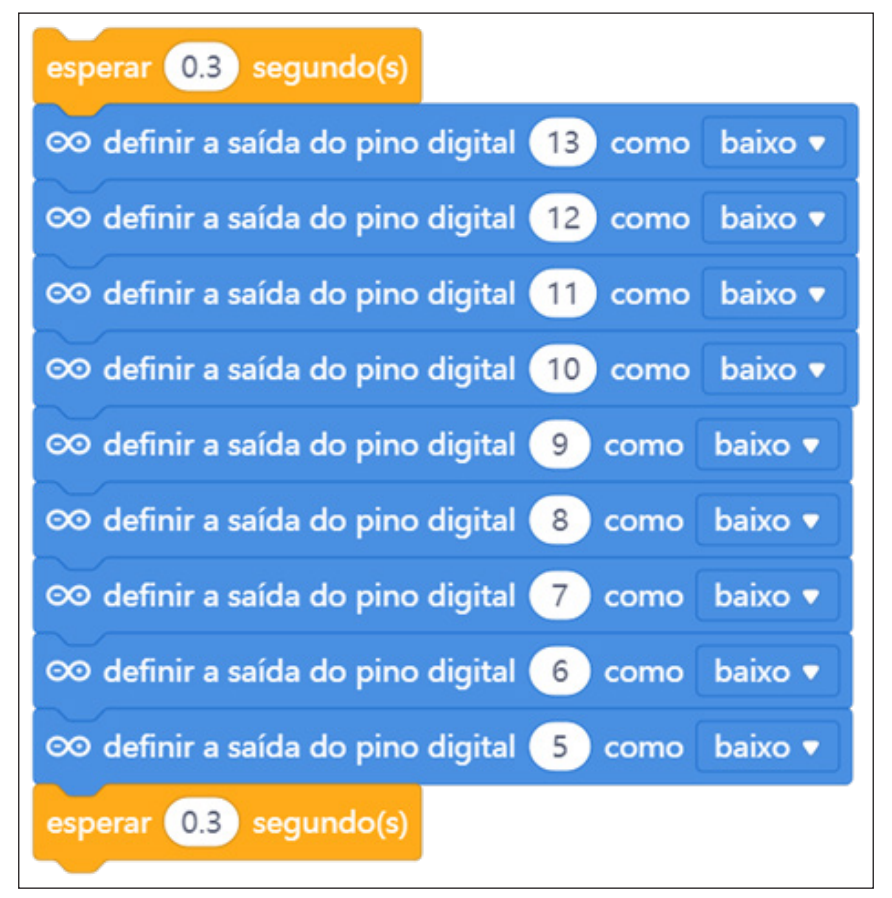

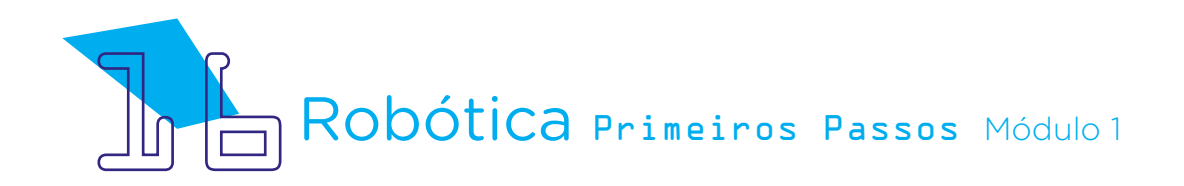

Nossa programação final, com todos os blocos utilizados, ficará assim:

Figura 20 – Programação completa do protótipo Show de Luzes!

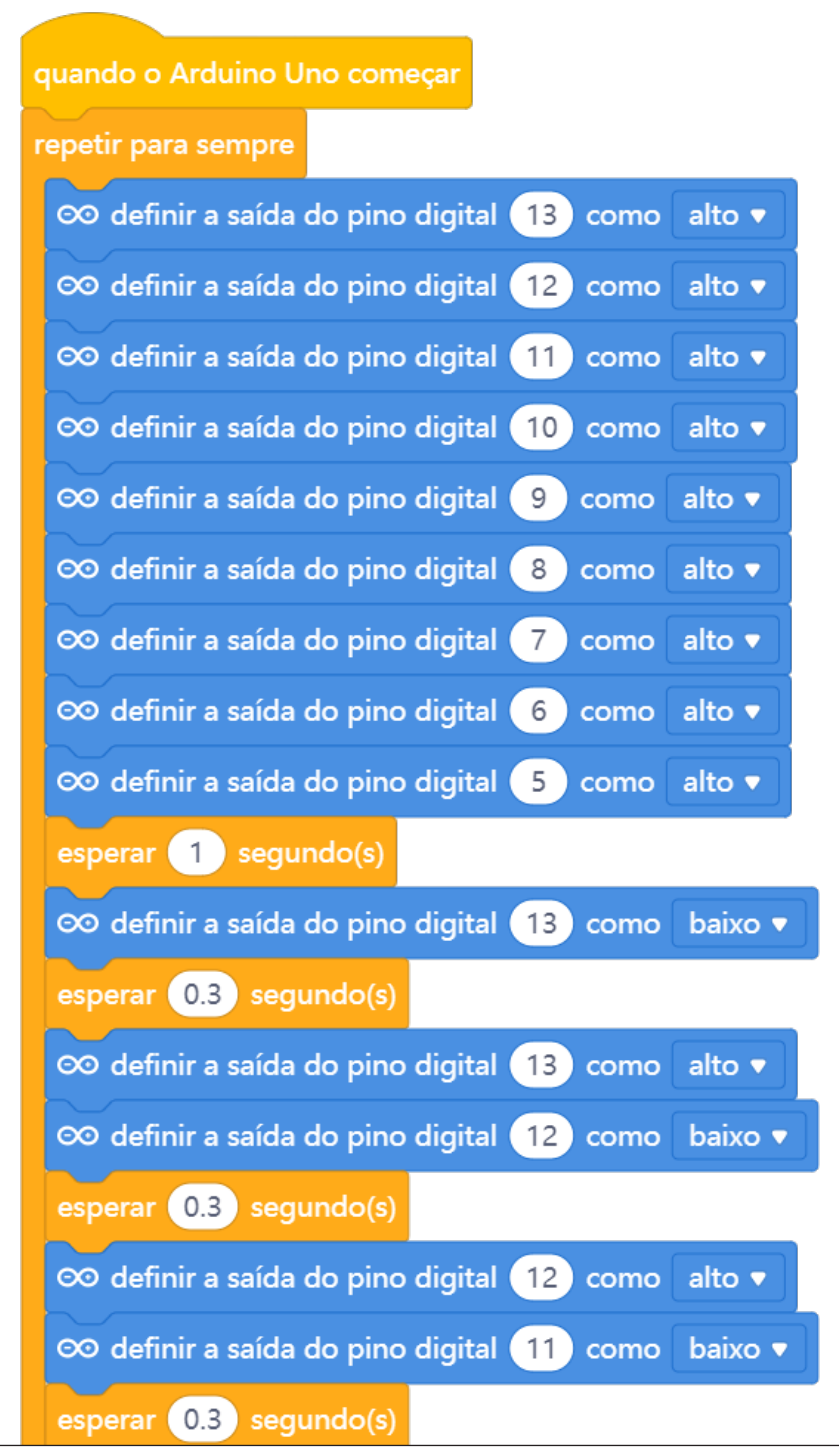

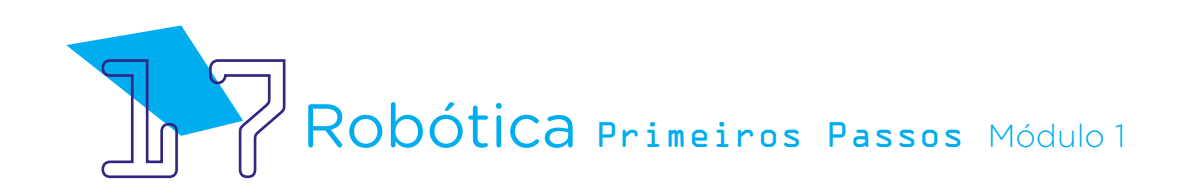

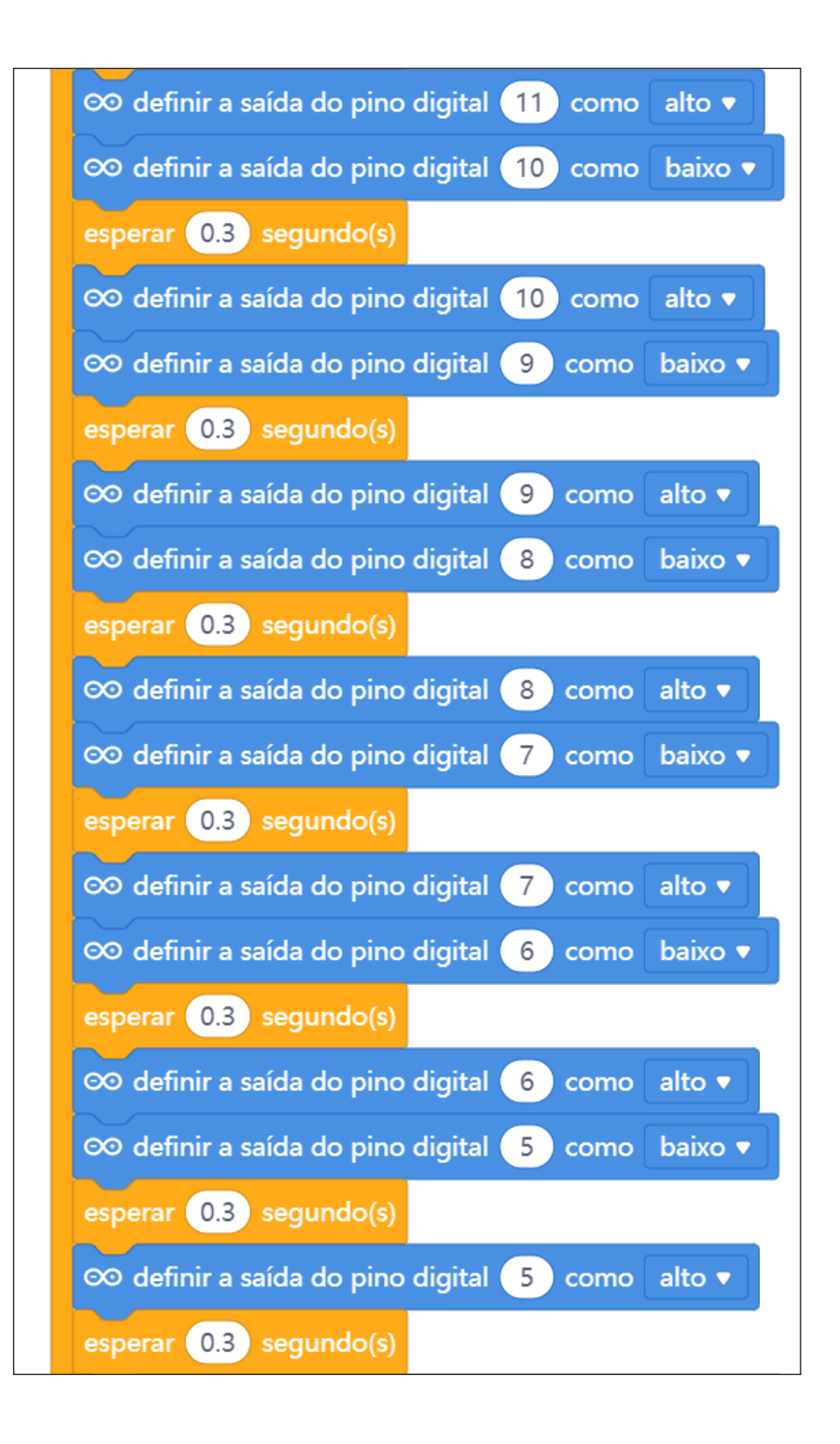

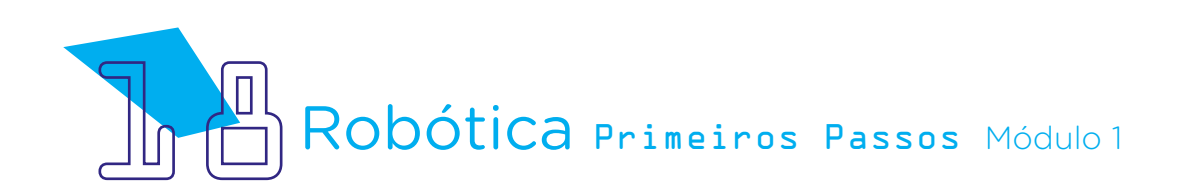

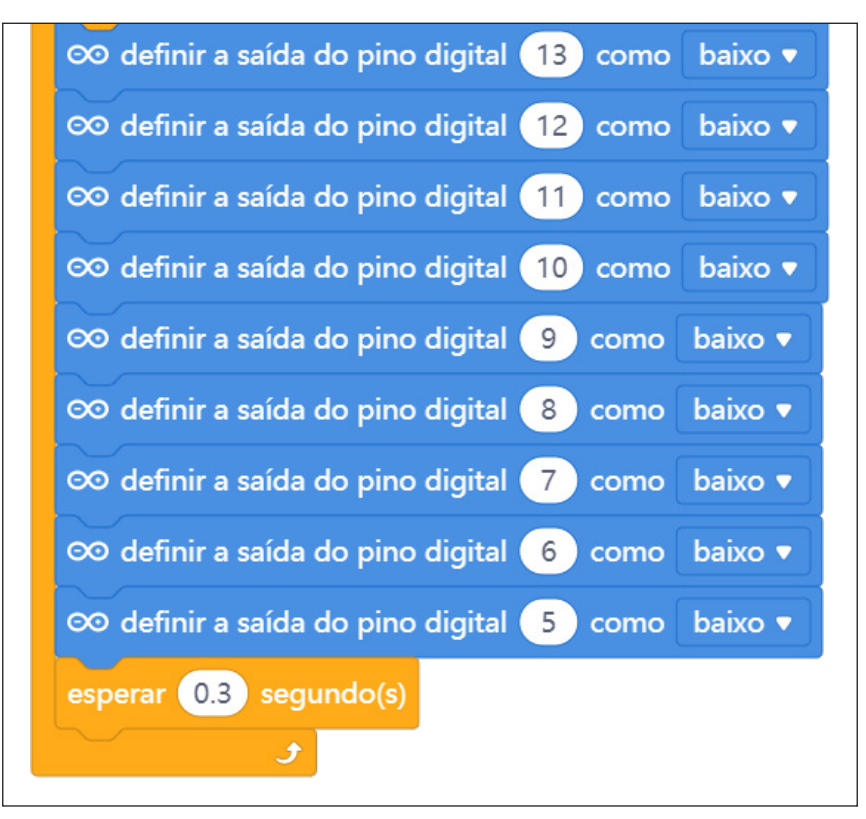

Fonte: mBlock

### 3. Feedback

a. Compartilhe com seus colegas o seu projeto e a programação, conferindo se está tudo funcionando conforme o planejado;

b. Analise e troque informações com os colegas sobre como foi a experiência de montar um projeto com Arduino e realizar sua programação;

c. Reveja se você entendeu como trabalhar com portas digitais e resistores para o acionamento de vários LEDs em paralelo;

d. Reflita se as seguintes situações ocorreram:

i. Você e os seus colegas trocaram ideias no momento da montagem e programação do LED?

ii. Você teve algum problema ao fazer a programação? Qual? Como você resolveu?

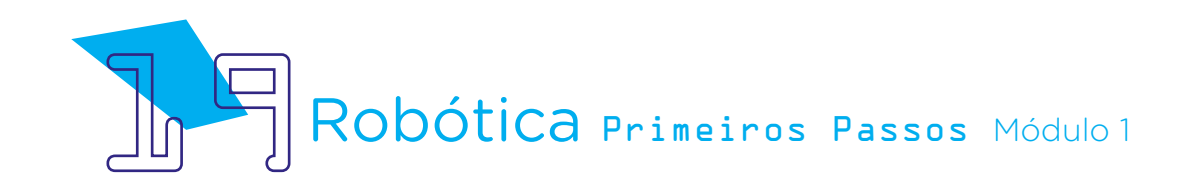

### Desafios:

i. Que tal personalizar a programação no mBlock, definindo outros tempos de acionamento de cada coluna de LEDs?

ii. Altere a programação do protótipo para que o acionamento dos LEDs promova outros efeitos de iluminação cênica.

### E se?

... você tiver dúvidas se novos projetos com LEDs e resistores ligados à protoboard darão certo, faça primeiro sua montagem e programação no simulador Tinkercad. Assim, você confere o projeto e se não haverá riscos de algum componente do kit de Robótica ser danificado no momento da montagem física.

... não localizar o Arduino no mBlock, confira com seu professor se a placa Arduino Uno R3 foi instalada no mBlock.

... o projeto não funcionar, verifique se a montagem do projeto está de acordo com o indicado nesta aula.

... o projeto não funcionar, verifique também se a programação está adequada à montagem.

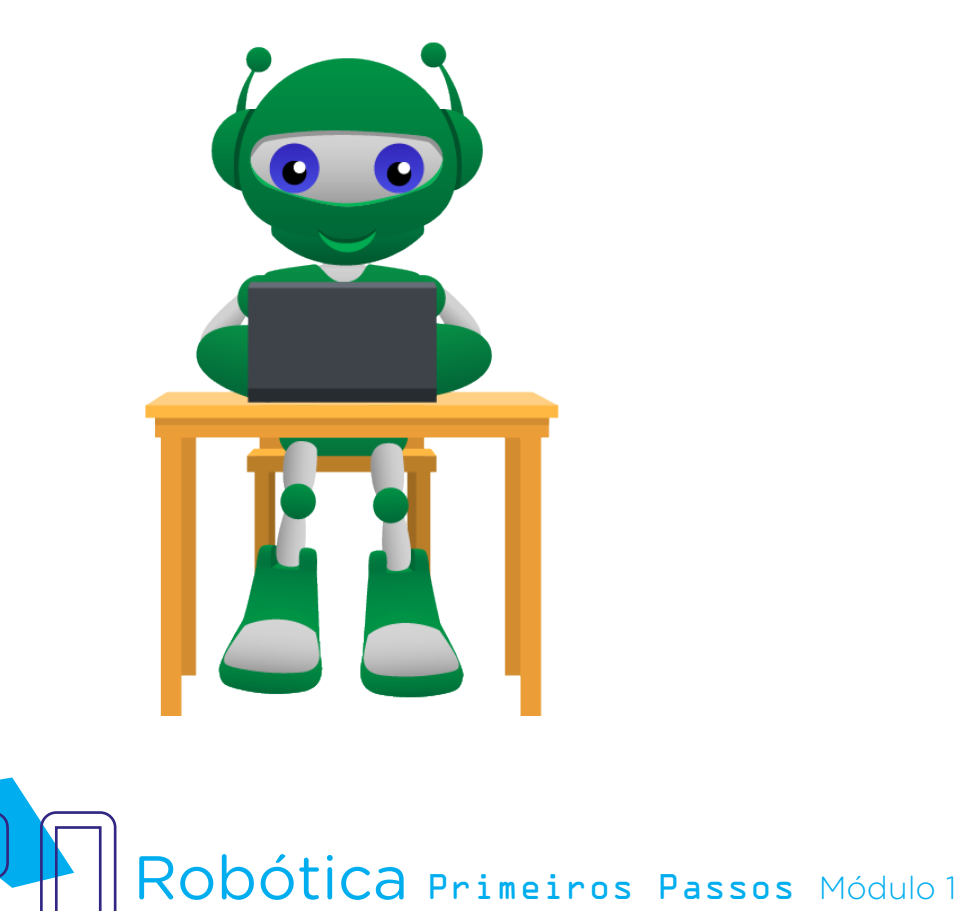

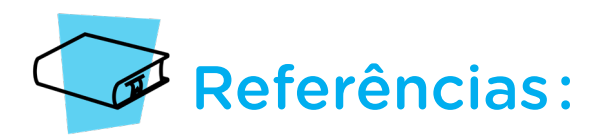

AVENTURAS NA HISTÓRIA. A Origem do Semáforo: Sinal de Trânsito. Disponível em: [https://aventurasnahistoria.uol.com.br/noticias/acervo/origem-semaforo-sinal](https://aventurasnahistoria.uol.com.br/noticias/acervo/origem-semaforo-sinal-transito-435369.phtml)[transito-435369.phtml](https://aventurasnahistoria.uol.com.br/noticias/acervo/origem-semaforo-sinal-transito-435369.phtml) . Acesso: 16 ago. 2022.

BRASIL. Ministério da Educação. Base Nacional Comum Curricular. Brasília, 2018. Disponível em: [http://basenacionalcomum.mec.gov.br/images/BNCC\\_EI\\_EF\\_110518\\_](http://basenacionalcomum.mec.gov.br/images/BNCC_EI_EF_110518_versaofinal_site.pdf) [versaofinal\\_site.pdf](http://basenacionalcomum.mec.gov.br/images/BNCC_EI_EF_110518_versaofinal_site.pdf). Acesso em: 22 jul. 2022.

ENSINANDO Elétrica. Conceitos básicos da eletricidade. Disponível em: [https://](https://ensinandoeletrica.blogspot.com/2015/07/conceitos-basico-da-eletricidade.html) [ensinandoeletrica.blogspot.com/2015/07/conceitos-basico-da-eletricidade.html.](https://ensinandoeletrica.blogspot.com/2015/07/conceitos-basico-da-eletricidade.html) Acesso em: 03 ago. 2022

GALHART, Cezar. A explosiva, iluminada e derradeira (?) turnê do Kiss. 2022. Disponível em: [https://www.revistabackstage.com.br/colunas/cezargalhart/a-explosiva](https://www.revistabackstage.com.br/colunas/cezargalhart/a-explosiva-iluminada-e-derradeira-turne-do-kiss)[iluminada-e-derradeira-turne-do-kiss](https://www.revistabackstage.com.br/colunas/cezargalhart/a-explosiva-iluminada-e-derradeira-turne-do-kiss) . Acesso em: 06 set. 2022.

MAKEBLOCK. mBlock. Download mBlock. Disponível em: [https://mblock.makeblock.](https://mblock.makeblock.com/en-us/download/) [com/en-us/download/](https://mblock.makeblock.com/en-us/download/). Acesso em: 03 ago. 2022.

MAKEBLOCK. MBlock. Make with Code. Disponível em: [https://mblock.makeblock.com/](https://mblock.makeblock.com/en-us/) [en-us/](https://mblock.makeblock.com/en-us/). Acesso em: 03 ago. 2022.

VERTULO, Rodrigo Cesar. Arduino: 3 coisas que você nunca deve fazer com o seu. Disponível em: [http://labdeeletronica.com.br/arduino-3-coisas-que-voce-nunca-deve](http://labdeeletronica.com.br/arduino-3-coisas-que-voce-nunca-deve-fazer-com-o-seu/)[fazer-com-o-seu/.](http://labdeeletronica.com.br/arduino-3-coisas-que-voce-nunca-deve-fazer-com-o-seu/) Acesso em: 10 ago. 2022.

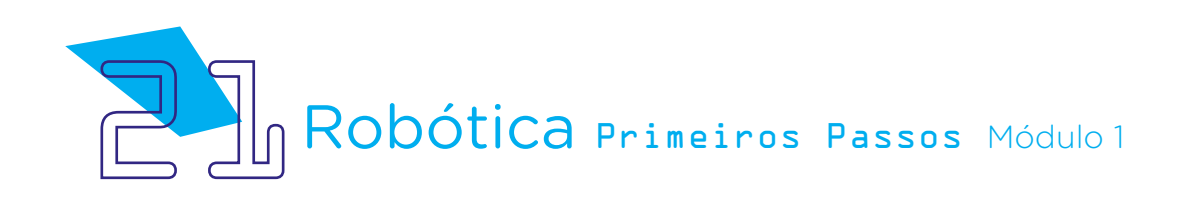

### DIRETORIA DE TECNOLOGIAS E INOVAÇÃO (DTI) COORDENAÇÃO DE TECNOLOGIAS EDUCACIONAIS (CTE)

EQUIPE ROBÓTICA PARANÁ

Adilson Carlos Batista Cleiton Rosa Darice Alessandra Deckmann Zanardini Edna do Rocio Becker Marcelo Gasparin Michelle dos Santos Roberto Carlos Rodrigues

Os materiais, aulas e projetos da "Robótica Paraná", foram produzidos pela Coordenação de Tecnologias Educacionais (CTE), da Diretoria de Tecnologia e Inovação (DTI), da Secretaria de Estado da Educação e do Esporte do Paraná (Seed), com o objetivo de subsidiar as práticas docentes com os estudantes por meio da Robótica.

Este material foi produzido para uso didático-pedagógico exclusivo em sala de aula.

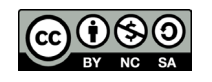

Este trabalho está licenciado com uma Licença Creative Commons – CC BY-NC-SA Atribuição - NãoComercial - CompartilhaIgual 4.0

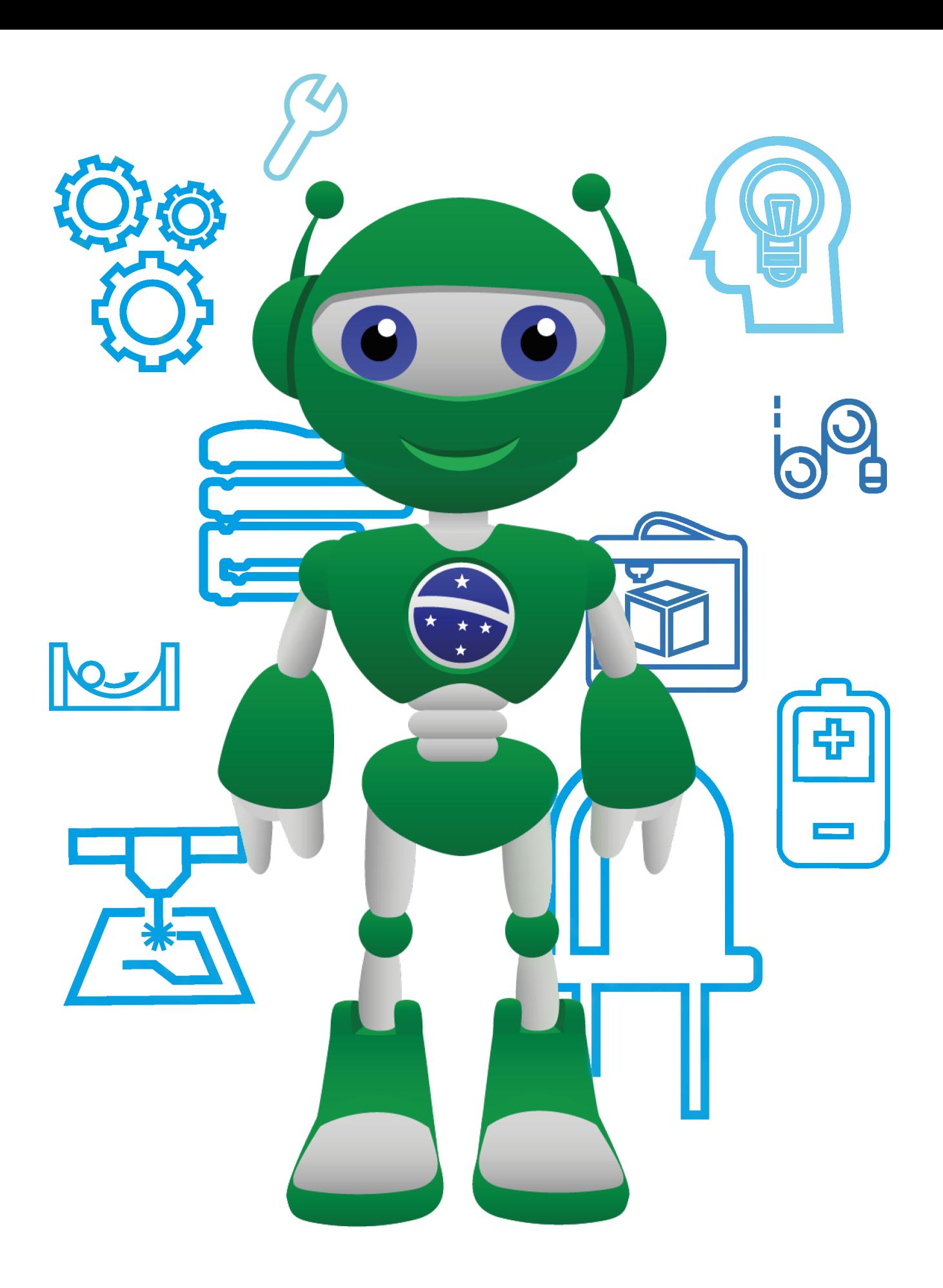

Diretoria de Tecnologia e Inovação

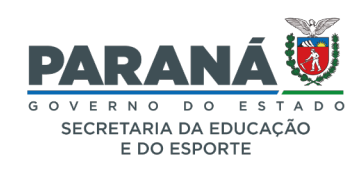